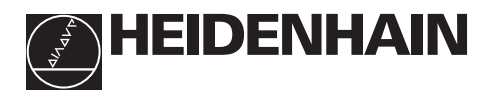

# **de cotas**

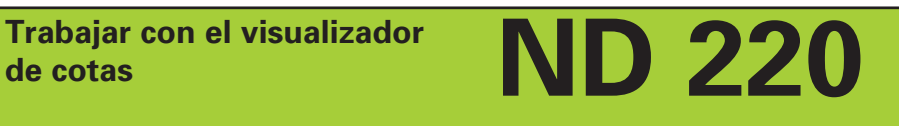

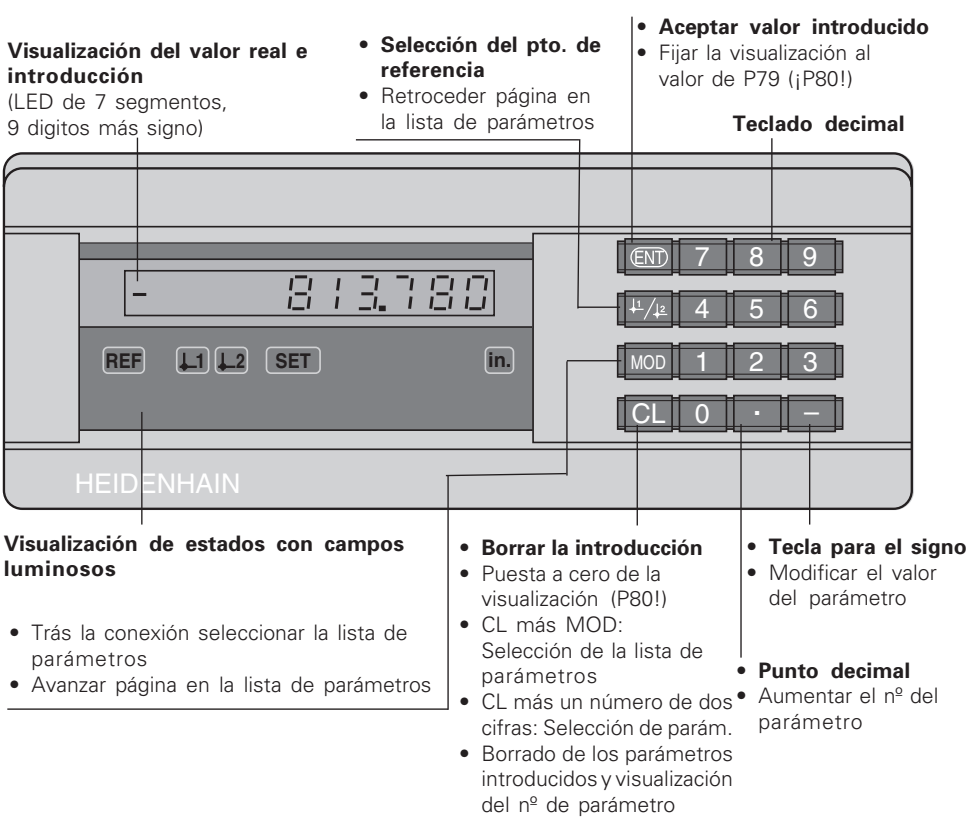

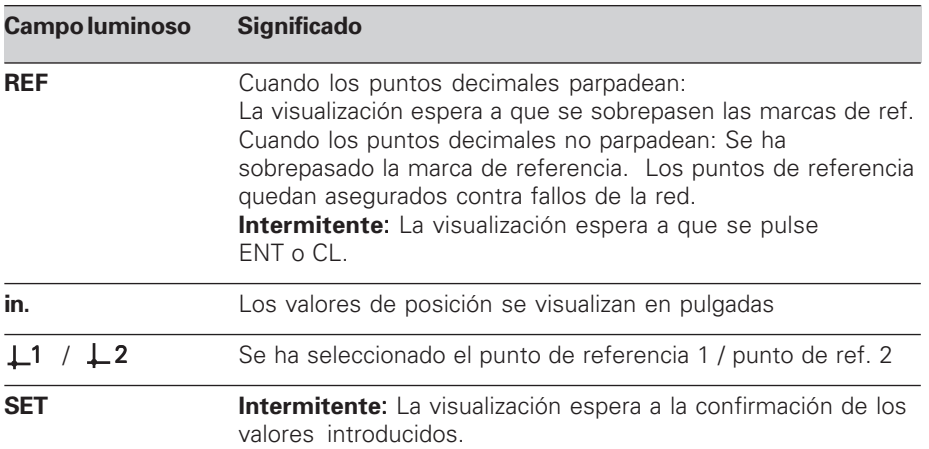

El visualizador de cotas ND 220 está previsto para la conexión de sistemas lineales de medida HEIDENHAIN, p.ej. LS 303, LS 603.

Los sistemas lineales de medida poseen una o más marcas de referencia, sobre todo también "codificadas". Al sobrepasar la marca de referencia se genera una señal que caracteriza a dicha posición como punto de referencia.

Después de una nueva conexión se reproduce de nuevo la asignación establecida entre las posiciones y los valores visualizados al fijar el punto de referencia.

Cuando se trata de marcas de referencia codificadas es suficiente recorrer un máximo de 20 mm para establecer de nuevo la asignación entre las posiciones y los valores visualizados después de una nueva conexión a la red.

# **Conexión**

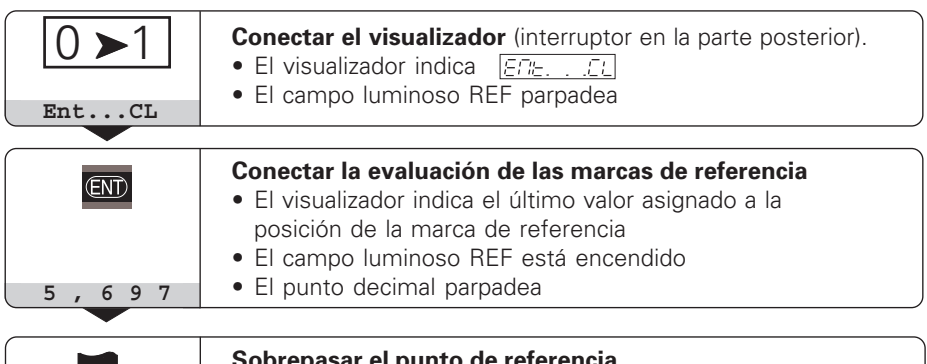

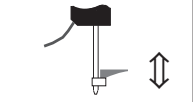

### **Sobrepasar el punto de referencia.**

Desplazar los ejes hasta que la visualización cuente y el punto decimal no parpadee.

Si **no** se desea realizar la evaluación de las marcas de referencia, pulsar la tecla **CL** en vez de la tecla ENT.

### **Fijar el punto de referencia**

Al fijar el punto de referencia se le asigna a una posición determinada su correspondiente valor de visualización.

En el ND 220 se pueden determinar dos puntos de referencia independientes entre sí.

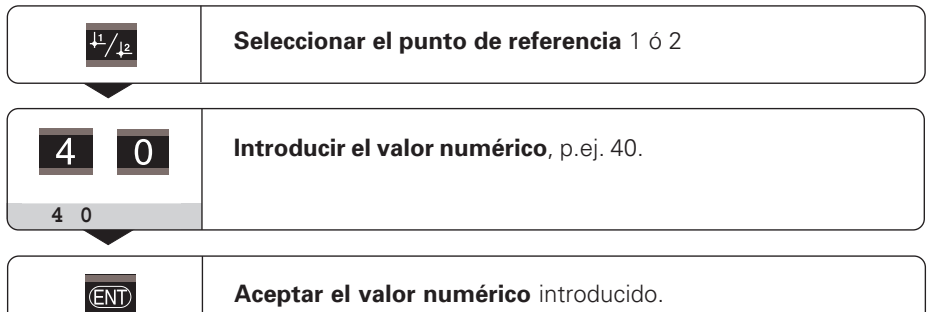

Se puede conmutar libremente a cualquiera de los dos puntos de referencia. ¡En caso de emplear coordenadas incrementales utilizar el punto de referencia 2!

## **Funcionamiento para la visualización del recorrido restante**

En funcionamiento normal el visualizador indica la posición real del sistema de medida. Sobre todo al utilizar el ND en máquinas herramienta y en funciones de automatización, es muy ventajoso visualizar el recorrido restante hasta la posición nominal introducida. Consiste simplemente en desplazarse al valor de visualización cero. Mediante el **código 246 582** se puede seleccionar la visualización del recorrido restante.

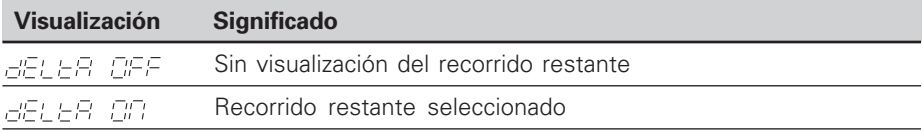

### **"Puesta a cero" con la visualización del recorrido restante**

- ➤ Seleccionar el punto de referencia 2.
- ➤ Introducir la posición nominal.
- ➤ Desplazar el eje a cero.

### **Parámetros de funcionamiento**

Los parámetros están divididos en "Parámetros de usuario" y en "Parámetros de funcionamiento protegidos", a los que sólo se accede introduciendo un código.

#### **Parámetros de usuario**

Los parámetros de usuario son parámetros de funcionamiento que se pueden modificar, **sin** introducir el código: P00 a P30, P79

### **Llamada a los parámetros de usuario**

Llamada a los parámetros de usuario **después de conectar** el visualizador:

➤ Pulsar la tecla MOD, hasta que aparezca en el visualizador:

 $[ETE, . . . .01]$ 

Llamada a los parámetros de usuario **durante el funcionamiento**:

➤ Pulsar a la vez la tecla CL y la tecla MOD.

Selección **directa** de los parámetros de usuario:

- ➤ Pulsar la tecla CL y simultáneamente la primera cifra del número.
- ➤ Soltar ambas teclas e introducir la segunda cifra.

### **Parámetros de funcionamiento protegidos**

Antes de poder modificar parámetros de funcionamiento protegidos deberá introducirse el **código 95 148** mediante  $\boxed{PCC}$   $\boxed{CGE}$ : **permanecen** accesibles hasta que se desconecte el visualizador.

### **Pasar página en la lista de parámetros**

- ➤ **Avanzar** página: pulsar la tecla MOD.
- ► **Retroceder** página: pulsar la tecla  $\downarrow$  1 /  $\downarrow$  2 Con sólo avanzar o retroceder se acepta automáticamente cualquier modificación.

### **Modificación de los parámetros de funcionamiento**

- ➤ Aumentar el valor del parámetro con la tecla del "punto decimal", **o**
- ➤ reducir el valor del parámetro con la tecla "menos", **o**
- ➤ Introducir el valor numérico para el parámetro , p.ej. para P41 ( SET papadea).

#### **Corrección de introducciones y visualización de la denominación del parámetro** ➤ Pulsar la tecla CL.

### **Salida de los parámetros de funcionamiento**

➤ Pulsar la tecla ENT. El visualizador acepta todas las modificaciones.

# **Lista de los parámetros de funcionamiento**

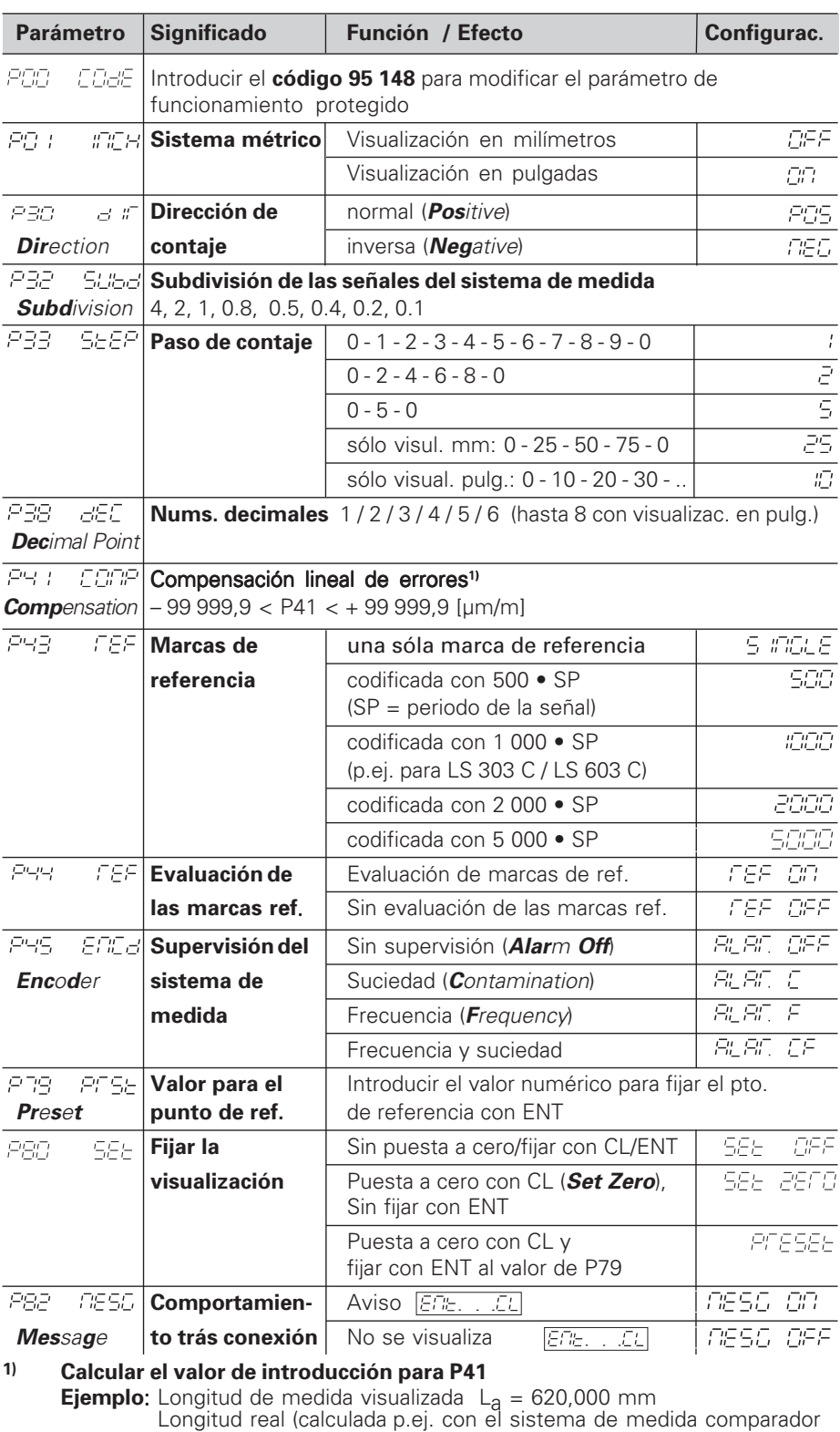

VM 101 de HEIDENHAIN)  $L_t = 619,876$  mm Diferencia de longitudes ∆L = Lt – La = – 124 µm Factor de corrección k: k = ∆L / La = – 124 µm / 0,62 m = **– 200** [µm/m]

### **Configuración de parámetros para sistema de medida HEIDENHAIN**

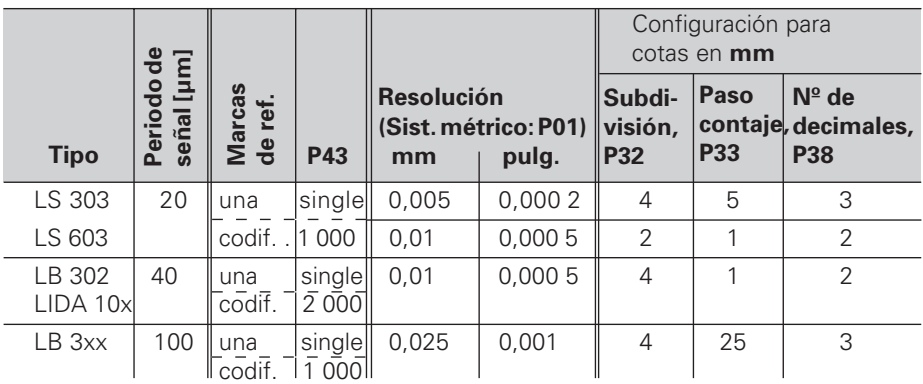

### **Ejemplo:** Sistema lineal de medida como p.ej. con periodo de señal s = 20 µm Resolución deseada p.ej. a = 0,005 mm **Subdivisión** P32 **= 0,001** • **s / a** = 4; **Paso de contaje** P33 = 5 **Número de decimales** de a: P38 = 3

# **Avisos de error**

### **Borrar el aviso de error**

Una vez eliminada la causa del error, se puede borrar el aviso del mismo: ➤ Pulsar la tecla CL.

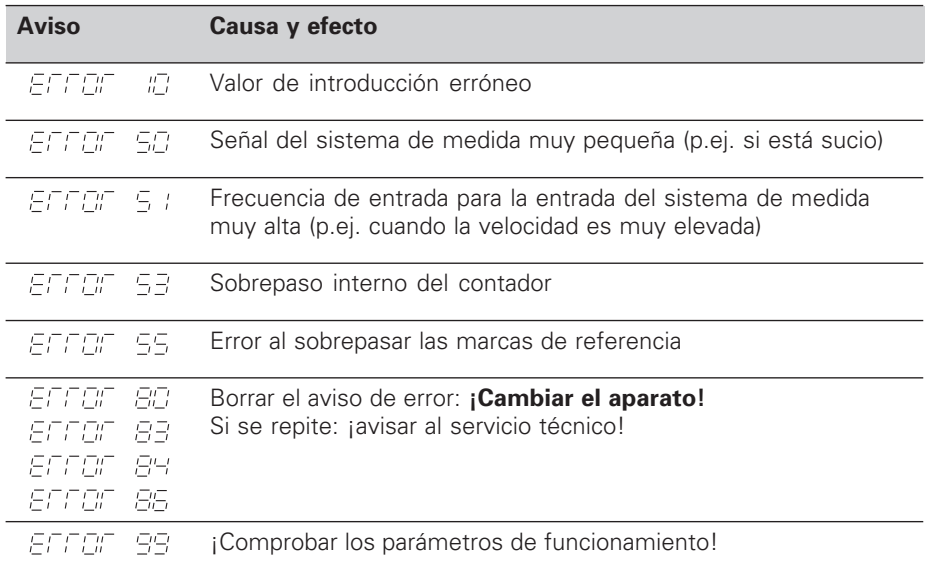

Cuando **se iluminan todos los puntos decimales,** el valor de medida es o muy grande o muy pequeño: fijar un nuevo punto de referencia o retroceder.

# **Vista posterior**

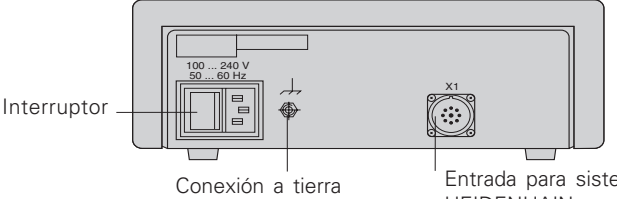

Entrada para sistema lineal de medida HEIDENHAIN con señales de salida sinusoidales ( $7\mu A_{\text{DD}}$  a 16  $\mu A_{\text{DD}}$ ), longitud máxima del cable de conexión 30 m, máxima frecuencia de entrada: 50 kHz

胍

El conector X1 cumple la norma "Separación de red" EN 50 178.

# **Colocación y sujeción**

El visualizador se fija mediante tornillos M4.

Los visualizadores también se pueden instalar apilados. Los puntos de contacto con la superficie engomada (que encontrará entre los elementos suministrados) impiden que los visualizadores apilados puedan resbalar.

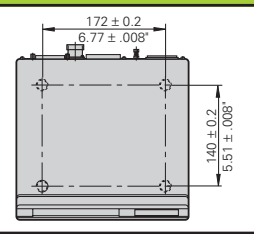

# **Tensión de alimentación y conexión a la red**

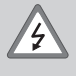

### **¡Peligro de descarga eléctrica!**

¡Antes de abrir la carcasa desenchufar el conector de la red! ¡Conectar el cable de tierra! ¡Este no debe interrumpirse nunca!

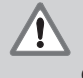

M.

### **¡Peligro para elementos internos!**

¡Unicamente introducir o extraer los conectores con la tensión de red desconectada!¡Emplear sólo fusibles originales de recambio!

Primario de la fuente de alimentación.

**Margen de tensión** 100 V a 240 V (– 15 % a + 10 %), **Frecuencia** 48 Hz a 62 Hz, **Consumo de potencia** 8 W, **Fusible de red** F 1 A en el aparato. Sección transversal mínima del cable de conexión a red: 0,75 mm2

Para aumentar la protección frente a perturbaciones deberá conectarse la toma a tierra de la parte posterior de la carcasa al punto común de tierra de la máquina! (Sección mínima 6 mm2)

### **Condiciones ambientales**

**Margen de temper.** Funcionamiento 0 °C a +45 °C; almacén –30 °C a +70 °C

**Humedad del aire** Media anual: Frel < 75 %; máximo: Frel,max < 90 %

**Peso** 1,5 kg

**DR. JOHANNES HEIDENHAIN GmbH**  Dr.-Johannes-Heidenhain-Straße 5 **D-83301 Traunreut, Deutschland** ● (08669) 31-0 · ■ 56831  $Ex(08669) 5061$ 

FAX (08669) 9899 **Service** (08669) 31-12 72 TNC-Service (08669) 31-14 46

### **FARRESA ELECTRONICA S.A.**

c/Simon Bolivar, 27 – Dpto. 11 E-48013 Bilbao (Vizcaya) (94) 4413649 FAXI (94) 4423540

284 248 51 · SW 246 181 01 · 0.5 · 4/97 · S · Impreso en Alemania · Reservado el derecho a modificaciones